## **Cómo compartir internet por ethernet**

- 1. en terminal escribo nm-connection-editor
- 2. Despues en ethernet le doy doble click a wired connection1 en Ethernet
- 3. despues me voy para IPv4 settings.
- 4. Despues me voy para method y le pongo shared other computers

From: <https://wiki.unloquer.org/> -

Permanent link: **[https://wiki.unloquer.org/personas/johnny/proyectos/linux\\_commands\\_manjaro?rev=1567386412](https://wiki.unloquer.org/personas/johnny/proyectos/linux_commands_manjaro?rev=1567386412)**

Last update: **2019/09/02 01:06**

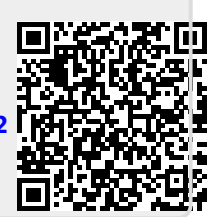